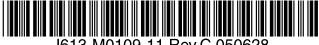

最初にお読みください

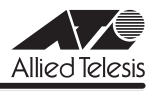

# **CentreCOM 9424T/SP リリースノー**

この度は、CentreCOM 9424T/SP をお買いあげいただき、誠にありがとうございました。 このリリースノートは、取扱説明書とコマンドリファレンスの補足や、ご使用の前にご理解い ただきたい注意点など、お客様に最新の情報をお知らせするものです。 最初にこのリリースノートをよくお読みになり、本製品を正しくご使用ください。

# 1 ファームウェアバージョン 1.1.1

# 2 バージョンアップ時のご注意

ファームウェアバージョン 1.1.0a でフラッシュメモリーの中にアプリケーションブロックと いう領域が追加され、ファームウェアのバージョンアップ作業はこの領域に対して行われるよ うになりました。これにより、ファームウェアのダウンロードに使用するコマンドが変更され ていますので、ファームウェアバージョン 1.1.0a 以降でバージョンアップをする際はご注意 ください。

○ TFTP でのダウンロード

#### **LOAD METHOD=TFTP DESTFILE=APPBLOCK {SRCFILE|FILE}=filename SERVER=ipadd**

○ Xmodem でのダウンロード

# **LOAD METHOD=XMODEM DESTFILE=APPBLOCK**

バージョン 1.0.0 でバージョンアップをする場合は、DESTFILE パラメーターにファームウェ アダウンロードのためのキーワードとして「ats63.img」を指定していましたが、バージョン 1.1.0a 以降でバージョンアップをする場合は「APPBLOCK」を指定します。 バージョン 1.1.0a 以降で、DESTFILE パラメーターに「ats63.img」を指定した場合は、通常 のファイル名として扱われ、フラッシュメモリーにファームウェアファイルを保存することが できます(本製品は自動的にバージョンアップを行いません)。 詳細については、「CentreCOM 9408LC/SP・9424T/SP 取扱説明書 (J613-M0109-10) Rev.B)」または「CentreCOM 9400 シリーズ コマンドリファレンス 1.1(J613-M0109-12 Rev.D)」をご覧ください。

# 3 本バージョンで追加された機能

ファームウェアバージョン 1.1.0a から1.1.1 へのバージョンアップにおいて、以下の機能が 追加されました。

## 3.1 SNMPv3 対応について

# 「コマンドリファレンス」/「運用・管理」/「SNMP」

SNMP バージョン 3 (SNMPv3) に対応しました。詳細については、「CentreCOM 9400 シ リーズ コマンドリファレンス 1.1(J613-M0109-12 Rev.D)」の「SNMP」の章をご覧くだ さい。

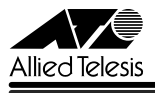

# 4 本バージョンで修正された項目

ファームウェアバージョン 1.1.0a から1.1.1 へのバージョンアップにおいて、以下の項目が 修正されました。

- 4.1 SET SWITCH PORT SECURITYMODE コマンドでセキュリティーモードを変更する場 合に、PORT=ALL が指定できるよう修正しました。
- 4.2 SHOW SWITCH PORT COUNTER コマンドで表示される受信エラーの数「No. of Rx Errors」が、フラグメントフレーム受信時に正しくカウントされるよう修正しました。
- 4.3 RRP スヌーピング有効時、ESRP/VRRP パケット受信後に SHOW VLAN コマンドを実 行すると、「GARP Tagged Port(s)」という不要な項目が表示されていましたが、これ を修正しました。
- 4.4 SHOW SNMP コマンドの出力結果が 1 ページよりも長い場合、表示を中止し、プロン プトに戻るためのキー「Q」を入力すると、不要なエラーメッセージが表示されていま したが、これを修正しました。
- 4.5 プライベート MIB atiStkSwSysConfigInfo の atiStkSwSysReset が get-request に対し て no-reset(1)を返すよう修正しました。
- 4.6 プライベート MIB atiStkSwEthStatsGroup 内 atiStkSwEthModuleErrEntryの EthModuleErrRxBadFrames がオーバーサイズパケットを正しくカウントするよう修正 しました。
- 4.7 プライベート MIB atiStkSwEthStatsGroup 内 atiStkSwEthPortErrEntry の EthPortErrRxBadFrames がエラーパケットを正しくカウントするよう修正しました。
- 4.8 プリッジ MIB dot 1dBridgeMIB の dot 1dTpLearningEntryDiscards および dot1dTpAgingTime が get-request に対して正しい値を返すよう修正しました。
- 4.9 MIB-II interfaceMib の ifType が ethernetCsmacd (6) を返すよう修正しました。
- 4.10 システム名、システム管理者、システム設置場所の設定を SNMPマネージャーから行っ た場合に、ログメッセージが出力されるよう修正しました。
- 4.11 SET SWITCH PORT SECURITYMODE コマンドの INTRUSIONACTION または PARTICIPATE パラメーター指定時に出力されるログメッセージのポート番号が正しく 表示されるよう修正しました。

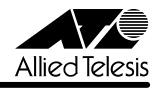

# 5 本バージョンでの制限事項

ファームウェアバージョン 1.1.1 には、以下の制限事項があります。

# 5.1 DISABLE DHCPBOOTP コマンドについて

#### 「コマンドリファレンス」/「IP」

DHCP サーバーから取得した IP アドレスがリース期限切れによって解放された後、IP アドレ スが動的に割り当てられていない状態で DISABLE DHCPBOOTP コマンドを実行すると、最 長で約 2 分間コンソールターミナルからの操作ができなくなります。

# 5.2 CREATE QOS TRAFFICCLASS コマンドの MAXBANDWIDTH パラメーターについて 「コマンドリファレンス」/「QoS」/「ポリシーベースQoS」

- CREATE QOS TRAFFICCLASSコマンドの MAXBANDWIDTH パラメーターに 0(ゼ ロ)を指定すると、帯域ゼロのトラフィッククラスが作成されますが、このトラフィッ ククラスが割り当てられた QoS ポリシー作成直後の一定量の通信、および本製品再起動 直後の一定量の通信に限り、該当ポートからのトラフィックがフィルターされません (帯域ゼロになりません)。
- トラフィックが同一 QoS ポリシー内の複数のトラフィッククラスにマッチした場合、 MAXBANDWIDTH パラメーター(最大帯域設定)が正しく動作しません。 MAXBANDWIDTH パラメーターを指定する場合は、同一 QoS ポリシー内で、複数のト ラフィッククラスにマッチするような設定(IP と TCP、TCP と TCP ポートなど一方が もう一方を包括するようなフィルターの指定)をしないようにしてください。

### 5.3 802.1X 認証について

#### 「コマンドリファレンス」/「スイッチング」/「802.1X 認証」

- FAP-Success および FAP-Failure パケットは、ユニキャストで送信されます。
- ポートを Authenticatorポートに設定すると、同ポートで自動的にイーグレスフィルタ リングが有効になり、その設定が設定ファイルに書き込まれます。Authenticator ポート ではイーグレスフィルタリングが有効になっている必要がありますので、イーグレス フィルタリングの設定は変更しないようにしてください。

# 5.4 ポートトランキングとタグ VLANの併用について 「コマンドリファレンス」/「スイッチング」/「ポート」

トランクグループの所属ポートをタグ付きポートに設定する場合、ポートごとに異なる VID を 指定してもエラーになりません。

トランクグループの所属ポートは、すべて同一の VLAN 設定である必要がありますので、ポー トごとに異なる VID を指定しないようにしてください。

## 5.5 ポートミラーリングについて

# 「コマンドリファレンス」/「スイッチング」/「ポート」

○ ポートミラーリング機能が有効の場合、「01:80:C2:00:00:00」などの予約マルチキャス トアドレスをソースポートで受信すると、ミラーポートからパケットが重複して送信さ れます。

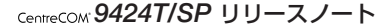

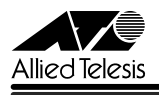

○ SET SWITCH PORT MIRROR コマンドの MIRROR パラメーターに RXを指定して受信 パケットのみをミラーリングするソースポートとして設定した後、同じポートを対象と して、SET SWITCH PORT MIRROR コマンドの MIRROR パラメーターに TX を指定す ると、送信パケットのみをミラーリングするソースポートとして設定されるはずが、送 受信パケットをミラーリングするソースポートとして設定されます。

# 5.6 マルチキャストフレームのフラッディング仕様の設定変更について 「コマンドリファレンス」/「スイッチング」

SET SWITCH MULTICASTMODEコマンドでマルチキャストフレームのフラッディング仕様 のみを変更し、SAVE CONFIGURATION コマンドで実行すると、設定の変更が起動時設定 ファイルに保存されません。

マルチキャストフレームのフラッディング仕様の設定変更を保存する場合は、CREATE CONFIG コマンドで保存するか、SAVE CONFIGURATION コマンドを使用する場合は、他の 設定変更とあわせて設定を保存してください。

# 5.7 スパニングツリープロトコルとポートトランキングの併用について 「コマンドリファレンス」/「スパニングツリープロトコル」

スパニングツリープロトコルとポートトランキングを併用した場合、ポートがリンクアップす る順番によって、ルートポートになるポートが異なる場合があります。

#### 5.8 Multiple STP について

「コマンドリファレンス」/「スパニングツリープロトコル」/「Multiple STP」

- MST リージョン名を設定する SET MSTP コマンドの CONFIGNAME パラメーターに NONE を指定しても、設定なし(デフォルト)に戻すことができません。PURGE MSTP コマンドを使用すると設定なしに戻すことができます。
- CIST におけるオルタネートポートと MSTI におけるデジグネートポートが同一ポートに なるような構成で MSTP を動作させた場合、リンクアップ・ダウンによるトポロジー変 更が発生してから通信が復旧するまで約 30 秒かかる場合があります。ブリッジプライ オリティーとパスコストの設定で、CIST におけるオルタネートポートと MSTI における デジグネートポートが同一ポートになる構成を避けてください。
- 本製品が指定ブリッジの場合、CIST ルートブリッジの Max Hop 値の変更が、本製品に よって正しく認識されません(本製品から送信される BPDUには、Max Hop 値変更前 に受信した BPDUの Remaining Hop 値から 1 減算された値がセットされています)。
- CIST のルートブリッジと MSTI のルートブリッジは同一筐体に設定するようにしてくだ さい。異なる筐体に設定した場合、MSTP が正常に動作しません。なお、CIST とMSTI を異なる経路で制御する場合は、パスコストを利用してください。

# 5.9 Rapid STP について

#### 「コマンドリファレンス」/「スパニングツリープロトコル」/「Rapid STP」

○ SET STP PORT コマンドでポートのパスコストを設定変更した後、ACTIVATE RSTP/ENABLE RSTP コマンドで Rapid STP を有効にすると、設定ファイルに Rapid STP のパスコストの設定が書き込まれます。この状態で設定ファイルを保存し、本製品 を再起動するとパスコストの計算が不正な値で行われます。

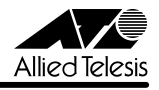

○ 本製品 2 台をループ状に接続し、一方のリンク間に BPDUパケットを透過するスイッチ (「スイッチ A」とします)を接続して RSTP を動作させた場合、スイッチ A に新たに ルートブリッジとなる本製品 1 台を接続すると、正常にトポロジーが構築されない場合 があります。

# 5.10 SHOW VLAN コマンドについて

## 「コマンドリファレンス」/「バーチャル LAN」

RRP スヌーピング有効時、ESRP/VRRP パケット受信後に SHOW VLAN コマンドを実行する と、「Untagged Port(s)」および「Tagged Port(s)」の内容が文字化けを起こして表示されま す。

#### 5.11 Operator のパスワード設定について

#### 「コマンドリファレンス」/「運用・管理」/「ユーザー管理」

Manager でログインし、Operator レベルのユーザーのパスワードを変更する場合、SET PASSWORD OPERATOR コマンドでは、パスワードなしの設定ができますが、SET USER=OPERATOR PASSWORD コマンドでは、パスワードなしの設定はできません。

## 5.12 スタティックエントリーの一括削除について

## 「コマンドリファレンス」/「運用・管理」/「ログ」

DELETE SWITCH FDB STATUS コマンドで STATIC を指定し、スタティックエントリーの一 括削除を実行した場合、複数の MAC アドレスが削除されても、ログには MAC アドレスが正 しく表示されません。

#### 5.13 SNMP MIB について

#### 「コマンドリファレンス」/「運用・管理」/「SNMP」

- プライベート MIB の atiStkSwSysProductInfoTable 内 atiStkSwSysDCStateが正しい 値を返しません。リダンダント電源装置「CentreCOM RPS3204」使用時は、SHOW SYSTEM コマンドで本製品の電源とリダンダント電源装置の電源の On/Off を確認して ください。
- MIB-II AT Group の AtEntry、および IP Group の IPNetToMediaEntry が正しい値を返 さないため、SNMP マネージャーから ARP テーブルを参照することができません。
- SNMP マネージャーからMIB-II SNMP Group の snmpEnableAuthenTraps を変更した 場合、設定変更が起動時設定ファイルに書き込まれないため、設定が反映されません。

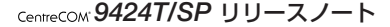

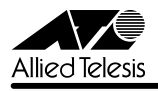

## 5.14 SNMPv3 のユーザーについて

#### 「コマンドリファレンス」/「運用・管理」/「SNMP」

ADD SNMPV3 USER コマンドで、SNMPv3 のユーザーを作成した場合、その他の SNMPv3 に関する設定と異なり、CREATE CONFIG コマンドで設定ファイルに保存されないため、SET CONFIG コマンドで起動時設定ファイルに設定してから再起動すると、ユーザーの設定が残っ ていません。

設定を保存するには、SAVE CONFIGURATION コマンドを実行してください。 また、ユーザーを削除する場合は、DELETE SNMPV3 USER コマンドを実行し、SAVE CONFIGURATION コマンドを実行してください。

#### 5.15 攻撃検出機能について

#### 「コマンドリファレンス」/「運用・管理」/「攻撃検出」

- Land Attack および Smurf Attack の検出機能を設定する場合は、先に SET DOS コマン ドで本製品が属するネットワークの IP パラメーターを設定してから、SET DOS LAND/ SMURF コマンドを実行してください。先に SET DOS コマンドを実行しないと、SET DOS LAND/SMURF コマンドの設定がただちに本製品に反映されません。
- Land Attack および Smurf Attack 検出で使用する IP アドレスとサブネットマスクの設 定がデフォルト設定(0.0.0.0)の場合、プライベート MIB の atiStkDOSConfigLANIpAddress および atiStkDOSConfigLANSubnetMask は、 0.0.0.0 を返すはずですが、値を返しません。また、コマンドラインインターフェースか ら、IP アドレスとサブネットマスクに値を設定し、SNMP マネージャーから上記の MIB の値を参照すると、本製品がリブートすることがあります。

#### 5.16 フォワーディングデータベースについて

## 「コマンドリファレンス」/「フォワーディングデータベース」

リンクダウンをともなわない端末移動があった場合、学習機能により登録された MAC アドレ スがエージングするまで、通信が復旧しないことがあります。

# 5.17 SNMP経由のエンハンストスタッキング接続について

#### 「コマンドリファレンス」/「運用・管理」/「エンハンストスタッキング」

マスタースイッチからスレーブスイッチに SNMP 経由で接続している最中に、他のスイッチか ら該当のマスタースイッチに Telnet や SNMP による接続を行わないでください。

#### 5.18 複数ポートから 1 ポートへの通信について

- Jumbo フレームを複数ポートから 1 ポートに対して同時に送信すると、受信した 1 ポートからフレームが転送されません。
- ポートグループ 1~ 12 とポートグループ 13~24 間の通信において、複数ポートから 1 ポートに対して同時にパケットを送信し、パケットロスが発生した場合、送信ポート によってパケットの損失率にばらつきがあります。

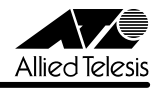

# 6 コマンドリファレンスの補足

弊社ホームページに掲載されている「CentreCOM 9400 シリーズ コマンドリファレンス 1.1 (J613-M0109-12 Rev.D)」の補足事項です。

# 6.1 HTTP サーバー(サポート対象外)について

本製品はデフォルトで HTTP サーバー(サポート対象外)が有効になっているため、TCP ポート 80 番がオープンしています。セキュリティーを重視する場合は、DISABLE HTTP SERVER コマンドを実行して、HTTP サーバーを無効にしてください。

# 6.2 本製品のマルチプルスパニングツリープロトコルについて 「コマンドリファレンス」/「スパニングツリープロトコル」/「Multiple STP」

本製品でサポートするマルチプルスパニングツリーの構成例および設定例は下記のとおりです。 また、本製品が所属するネットワーク内に、ラピッドスパニングツリープロトコルを使用して いる装置が存在することは出来ません。

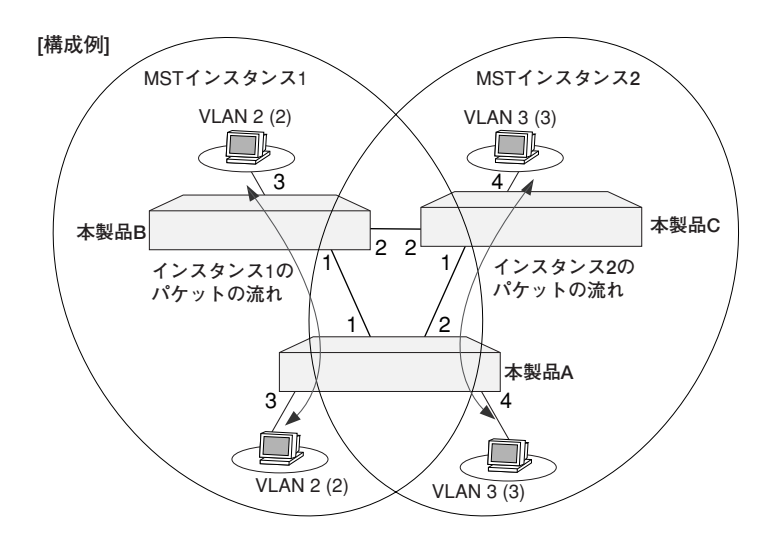

#### [ 設定例 ]

本製品 A create vlan=vlan2 vid=2 taggedports=1-2 untaggedports=3 create vlan=vlan3 vid=3 taggedports=1-2 untaggedports=4 activate mstp enable mstp set mstp configname=engineering revisionlevel=1 set mstp cist priority=0 create mstp mstiid=1 mstivlanassoc=2

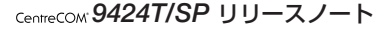

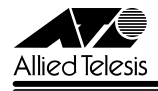

```
set mstp msti mstiid=1 priority=0
create mstp mstiid=2 mstivlanassoc=3
set mstp msti mstiid=2 priority=0
set mstp port=3 edgeport=yes
set mstp port=4 edgeport=yes
本製品 B
create vlan=vlan2 vid=2 taggedports=1-2 untaggedports=3
create vlan=vlan3 vid=3 taggedports=1-2
activate mstp
enable mstp
set mstp configname=engineering revisionlevel=1
set mstp cist priority=1
create mstp mstiid=1 mstivlanassoc=2
set mstp msti mstiid=1 priority=1
create mstp mstiid=2 mstivlanassoc=3
set mstp msti mstiid=2 priority=1
set mstp port=1 intportcost=50000 stpid=2
set mstp port=3 edgeport=yes
本製品 C
create vlan=vlan2 vid=2 taggedports=1-2
create vlan=vlan3 vid=3 taggedports=1-2 untaggedports=4
activate mstp
enable mstp
set mstp configname=engineering revisionlevel=1
set mstp cist priority=2
create mstp mstiid=1 mstivlanassoc=2
set mstp msti mstiid=1 priority=2
create mstp mstiid=2 mstivlanassoc=3
set mstp msti mstiid=2 priority=2
set mstp port=1 intportcost=50000 stpid=1
set mstp port=4 edgeport=yes
```
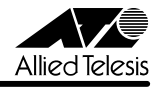

# 7 未サポートコマンド(機能)

以下のコマンド(パラメーター)はサポート対象外ですので、あらかじめご了承ください。

SET SYSTEM DISTINGUISHEDNAME MENU **EXIT** SET SWITCH CONSOLEMODE SHOW CONFIG [INFO] SET AUTHENTICATION METHOD=TACACS ADD/DELETE TACACSS SERVER SET DOS LAND [MIRRORPORT=port-number] SET DOS TEARDROP [MIRRORPORT=port-number] PURGE SNMPV3 ENABLE/DISABLE/SET/SHOW HTTP SERVER

SET SWITCH PORT [BACKPRESSURE={YES¦NO¦ON¦OFF¦TRUE¦FALSE¦ENABLED¦DISABLED}] [BPLIMIT={1..7935}] [FCTRLLIMIT={1..7935}] [SPEED={1000MFULL}] SET SWITCH PORT SECURITYMODE=PACONTROL CREATE/DESTROY/ADD/DELETE/SET/SHOW LACP

SET MSTP PORT [EXTPORTCOST]

DELETE SWITCH FILTER VLAN={vlanname¦1..4094} DELETE SWITCH FDB VLAN={vlanname¦1..4094}

CREATE/SET CLASSIFIER [TCPFLAGS=(URG¦ACK¦PSH¦RST¦SYN¦FIN¦ANY)]

ENABLE/DISABLE/SET/SHOW/PURGE GARP SET VLAN={vlanname}1.4094} [TYPE=PORTBASED]

CREATE/ADD/DELETE /SET/SHOW/PURGE PKI SET/SHOW SSL

# 8 取扱説明書・コマンドリファレンスについて

最新の取扱説明書「CentreCOM 9408LC/SP・9424T/SP 取扱説明書 (J613-M0109-10 Rev.B)」およびコマンドリファレンス「CentreCOM 9400 シリーズ コマンドリファレンス 1.1(J613-M0109-12 Rev.D)」は弊社ホームページに掲載されています。 本リリースノートは、上記のマニュアルに対応した内容になっていますので、お手持ちのマ ニュアルが上記のものでない場合は、弊社 Web ページで最新の情報をご覧ください。

取扱説明書のパーツナンバー「J613-M0109-10 Rev.B」は1ページ目(表紙)に、コマンドリファレンスのパーツナ ンバー「J613-M0109-12 Rev.D」はコマンドリファレンスの全ページ(左下)に入っています。

**http://www.allied-telesis.co.jp/**

アライドテレシス株式会社